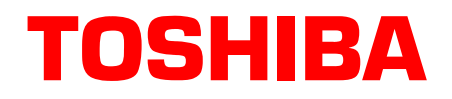

# **Stratagy**® **Technical Bulletin**

TB40-0019 December 16, 1999 (Revised) **4100036**

# **Stratagy Software Upgrades (Vxx.225, V4.2N, VDK.2N, VSA.2N) and Stratagy I&M Manual Updates**

This bulletin announces the new software releases for the Stratagy voice processing product line. The new software releases are version Vxx.225 for Stratagy 4, 6, 6 Lite, 12 Lite, 16 and 24 systems (xx = model type, for example, V24.225 for the Stratagy 24); version VDK.2N for the Stratagy DK system, and version V4.2N for the Stratagy 4 Lite system. Also being released is the Stratagy Admin software version VSA.2N for the Stratagy DK and Stratagy 4 Lite products.

This software contains several new features that greatly increase Stratagy's functionality. The software is now year 2000 compliant and supports Audio Messaging Interchange Specification (AMIS) analog networking.

In addition, new enhancements to the Stratagy 4 Lite version V4.2N software make it fully compatible with the Stratagy Admin software version VSA.2G (or later). The Tools Utility Menu, once available only to the Stratagy DK, is now accessible to the Stratagy 4 Lite systems. To take advantage of these enhancements, we recommend that all Stratagy 4 Lite systems be upgraded to version V4.2N software.

For *Stratagy I&M Manual* updates and attachments to this bulletin, see [Page -11](#page-10-0) for details.

**CAUTION! To upgrade a Stratagy system to version Vxx.225, the system must already be running Stratagy software version Vxx.209 or Vxx.212. (See Technical Bulletin TB40-0013 dated 12/20/96 for instructions on upgrading earlier software.)**

# **Stratagy Admin Software Compatibility**

Stratagy 4 Lite V4.2N system software supports all of the Tools Utility options of Stratagy Admin, when used with software version VSA.2G (or higher). These features were previously only available to the Stratagy DK users.

With the V4.2N software, the Stratagy 4 Lite system can fully use the Tools menu of the Stratagy Admin. The functions are:

- ♦ Backup and restore utilities for user database, names, and greetings
- Upgrade procedure for Stratagy system software
- ♦ Telephone system configuration screens for telephone system dial codes and system integration patterns
- ♦ Plug-and-play capabilities for Toshiba Strata DK telephone systems
- ♦ Stratagy System Configuration file access
- ♦ Trace file retrieval
- Filecopy capabilities

For detailed information on using the Tools Utility with the Stratagy 4 Lite, see the *Stratagy I&M Manual* Release Vxx.225 updates.

The following table lists Stratagy 4 Lite/Stratagy Admin compatible versions:

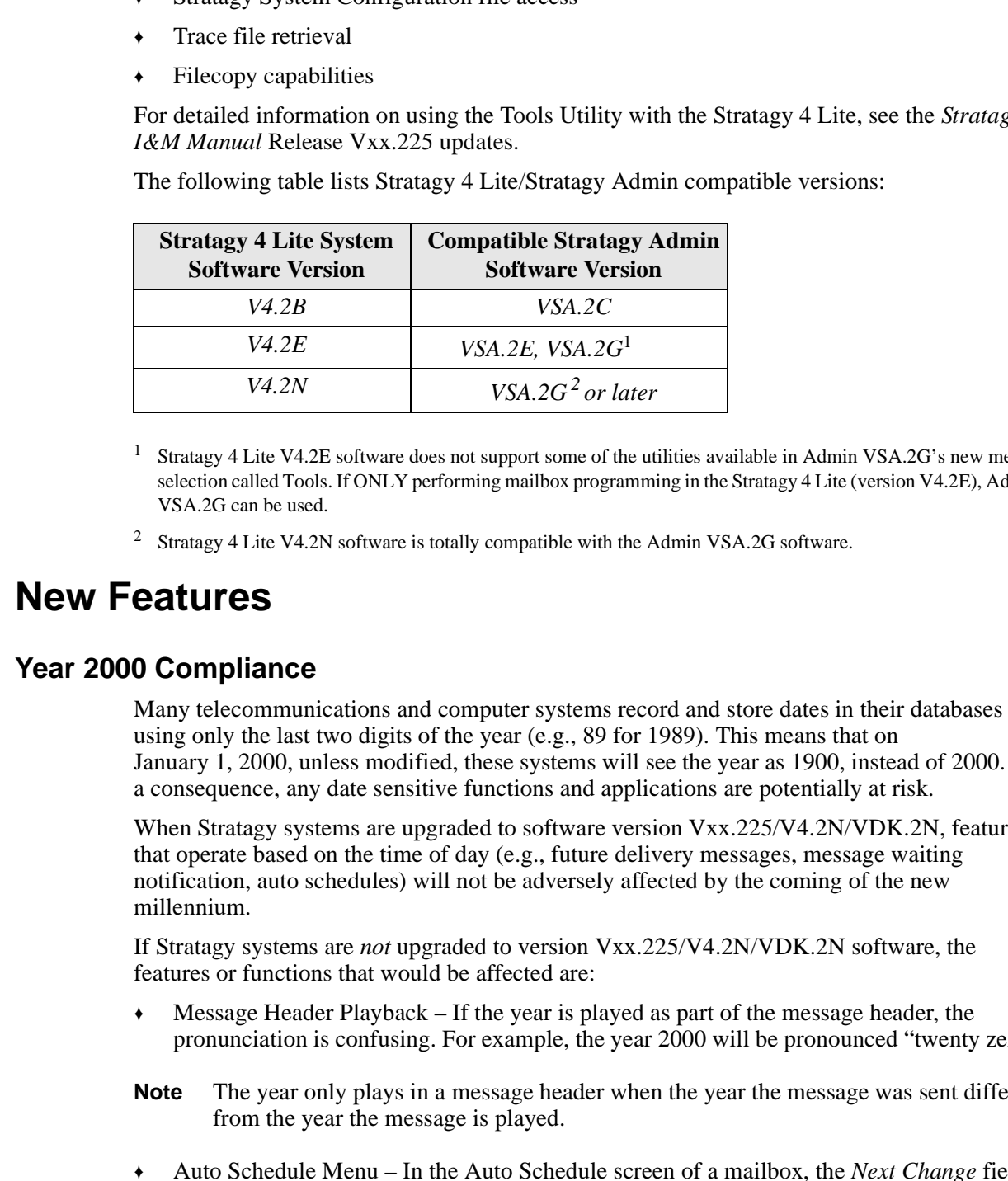

- <sup>1</sup> Stratagy 4 Lite V4.2E software does not support some of the utilities available in Admin VSA.2G's new menu selection called Tools. If ONLY performing mailbox programming in the Stratagy 4 Lite (version V4.2E), Admin VSA.2G can be used.
- <sup>2</sup> Stratagy 4 Lite V4.2N software is totally compatible with the Admin VSA.2G software.

## **New Features**

### **Year 2000 Compliance**

Many telecommunications and computer systems record and store dates in their databases using only the last two digits of the year (e.g., 89 for 1989). This means that on January 1, 2000, unless modified, these systems will see the year as 1900, instead of 2000. As a consequence, any date sensitive functions and applications are potentially at risk.

When Stratagy systems are upgraded to software version Vxx.225/V4.2N/VDK.2N, features that operate based on the time of day (e.g., future delivery messages, message waiting notification, auto schedules) will not be adversely affected by the coming of the new millennium.

If Stratagy systems are *not* upgraded to version Vxx.225/V4.2N/VDK.2N software, the features or functions that would be affected are:

- ♦ Message Header Playback If the year is played as part of the message header, the pronunciation is confusing. For example, the year 2000 will be pronounced "twenty zero."
- **Note** The year only plays in a message header when the year the message was sent differs from the year the message is played.
- ♦ Auto Schedule Menu In the Auto Schedule screen of a mailbox, the *Next Change* field will display the year 2000 incorrectly, and the text may extend beyond the confines of the screen's margins.
- ♦ Future Delivery Scheduling a message for delivery in the year 2000 would require a user to enter the digits 100 for 2000, 101 for 2001, etc.
- ♦ Tokens for Playing Date –If the **P** (Play) token is programmed to play a value as a date and the value presents the year in two-digit format, entries that begin with 00 will be interpreted as the year 1900 and beyond. For example, P(%S0,D) where %S0 is equal to 091200, the date will be interpreted as September 12, 1900. As a workaround, programmers can enter the value with four digits (mmddyyyy) representing the year (e.g., 09122000). This will play the year correctly.
- **POI 22000)**. This will play the year correctly,<br> **Propagation BIOS Some of the extinct Straigy platforms (specifically the Straigge of the straight and the extend straight of the straight of the straight of the straight** ♦ System BIOS – Some of the earliest Stratagy platforms (specifically the Stratagy 4, 6 and 24) shipped with a motherboard BIOS (manufactured by American Megatrends, Inc.) will show the year as 1980 when the year rolls to 2000. If these systems are upgraded to version Vxx.225, the new software will automatically correct this error. Stratagy systems that are not upgraded will require the system's date to be manually changed to the year 2000.

### **AMIS Analog Networking**

**Note** AMIS analog networking will not be available on the Stratagy DK until the release of the Stratagy DK Release 3 software later this year. The Stratagy 4 Lite software does not support AMIS analog networking.

Stratagy software version Vxx.225 supports industry standard AMIS analog networking. The AMIS analog networking protocol enables Stratagy to pass voice messages to any remote voice mail system that supports the AMIS analog protocol. AMIS enables a Stratagy mailbox user to send, receive and reply to *relayed* voice messages over an analog telephone network.

**Note** The AMIS analog networking specification does not support transmission of a fax message over the AMIS analog network.

Stratagy implements AMIS by using two specific mailboxes – Gateway and Proxy – that contain information and direction about a remote voice mail system or node. The node identifies itself to Stratagy by a local telephone number that is sent to the receiving voice mail system during the transmission process.

Voice messages are forwarded to, or received from, the remote User ID mailboxes via the Gateway or Proxy mailboxes. The Gateway and Proxy mailboxes must be programmed for AMIS analog networking to operate properly and involves defining Users and Notify Menu fields. See the *Stratagy Installation and Maintenance Manual*, Chapter 13 – AMIS Networking, for detailed information on using AMIS.

### **Stratagy DK Head Park Feature**

As part of the "Shutdown and STOP for power off" function on the Stratagy Admin Shutdown Menu, Stratagy now parks the read/write head of the hard drive before completely shutting down. Parking the head improves drive reliability.

This feature only helps protect the drive from damage. It is still important to handle the unit with special care. When not operational, the hard disk drive, can withstand only 250 Gs before damage occurs. See Technical Bulletin TB40-0014 for more details on the proper handling of the Stratagy DK.

**Important!** *Stratagy performs the parking procedure only when the "Shutdown and STOP for power off" option is used.*

To park the head, Stratagy moves the head to an assigned position (over a portion of the disk that stores no data) and locks it in place until the system is restarted. With the Stratagy DK still connected to the Strata DK and the head parked, the Status LED is OUT and the Port LEDs are all ON.

**Note** All Stratagy DK systems that began shipping in June, 1998 have this feature.

# **Messaging Complaints**

A number of items have been identified in the Stratagy user interface that could cause the end user to think Stratagy was not functioning correctly. In some cases, users have thought that a delayed message delivery occurred.

We have found that a messaging complaint can be caused by several situations. In an effort to make Stratagy systems easier to use and understand as well as more secure, this version of software corrects several of the messaging complaints.

**Note** Stratagy Release 3 software will contain these same messaging complaint improvements, as will all future releases of Stratagy software.

The following table summarizes our findings. In the left column, the type of messaging complaint a customer might have experienced is listed. In the right column, is the corresponding improvements made to this software that should prevent these user messaging complaints.

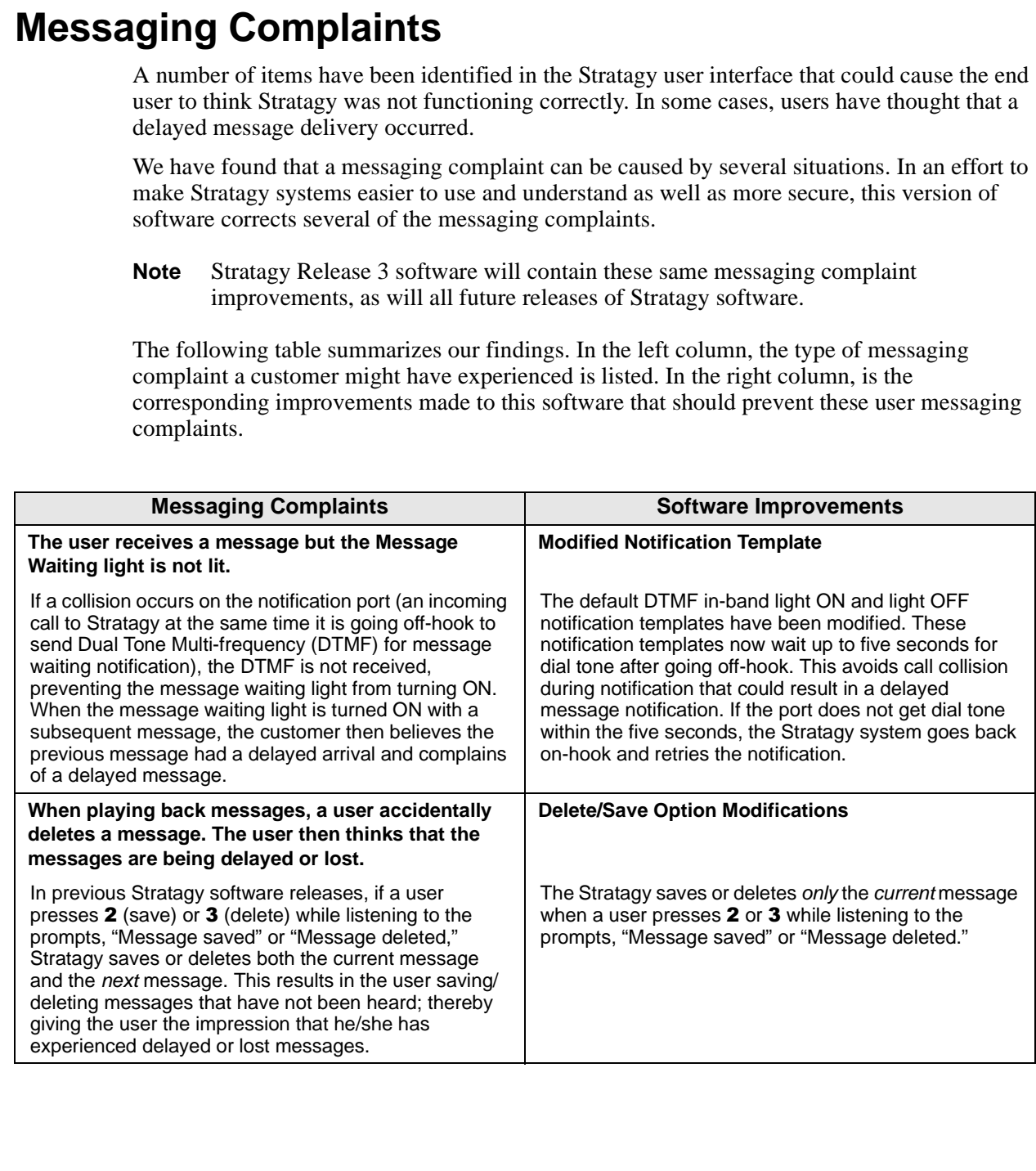

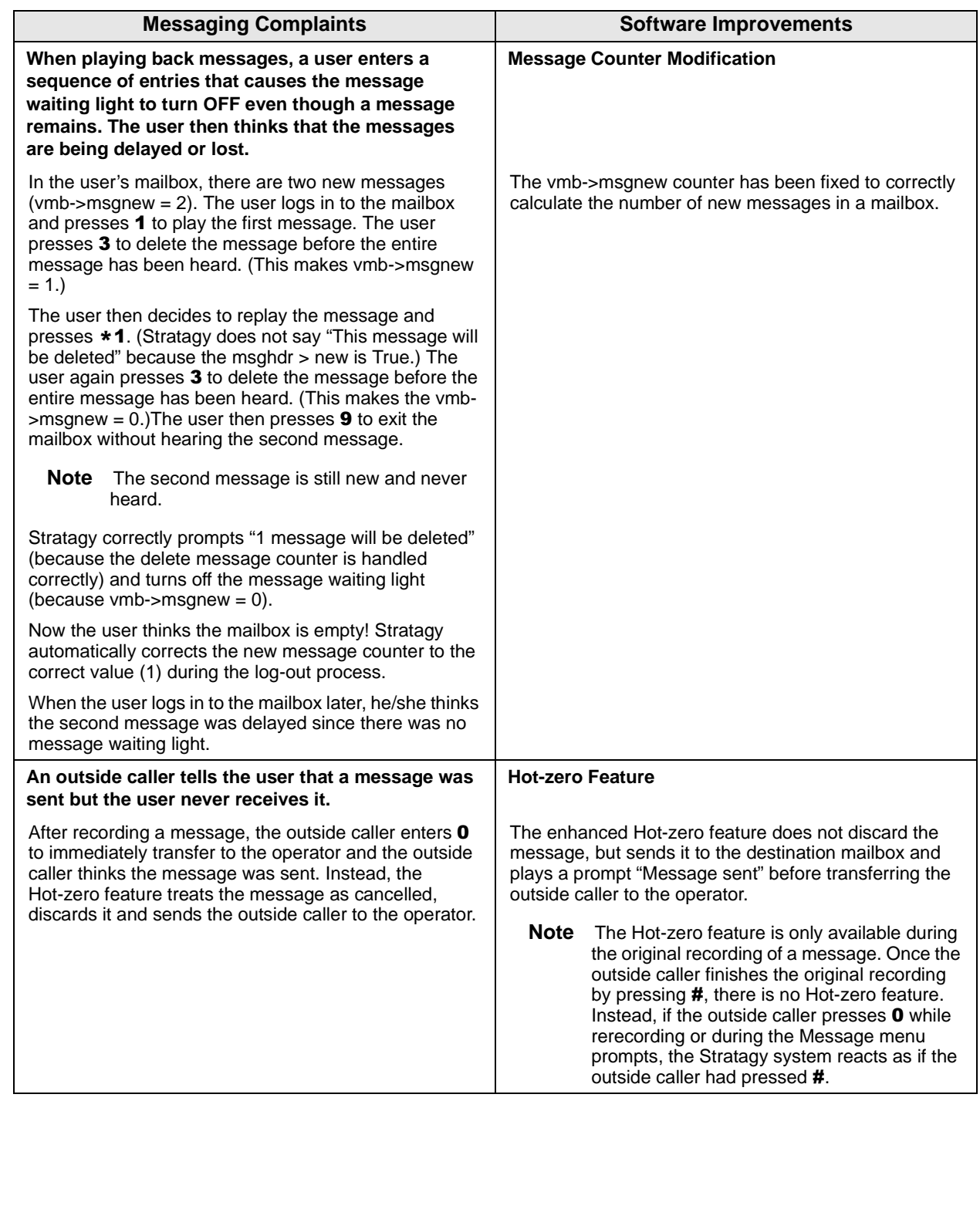

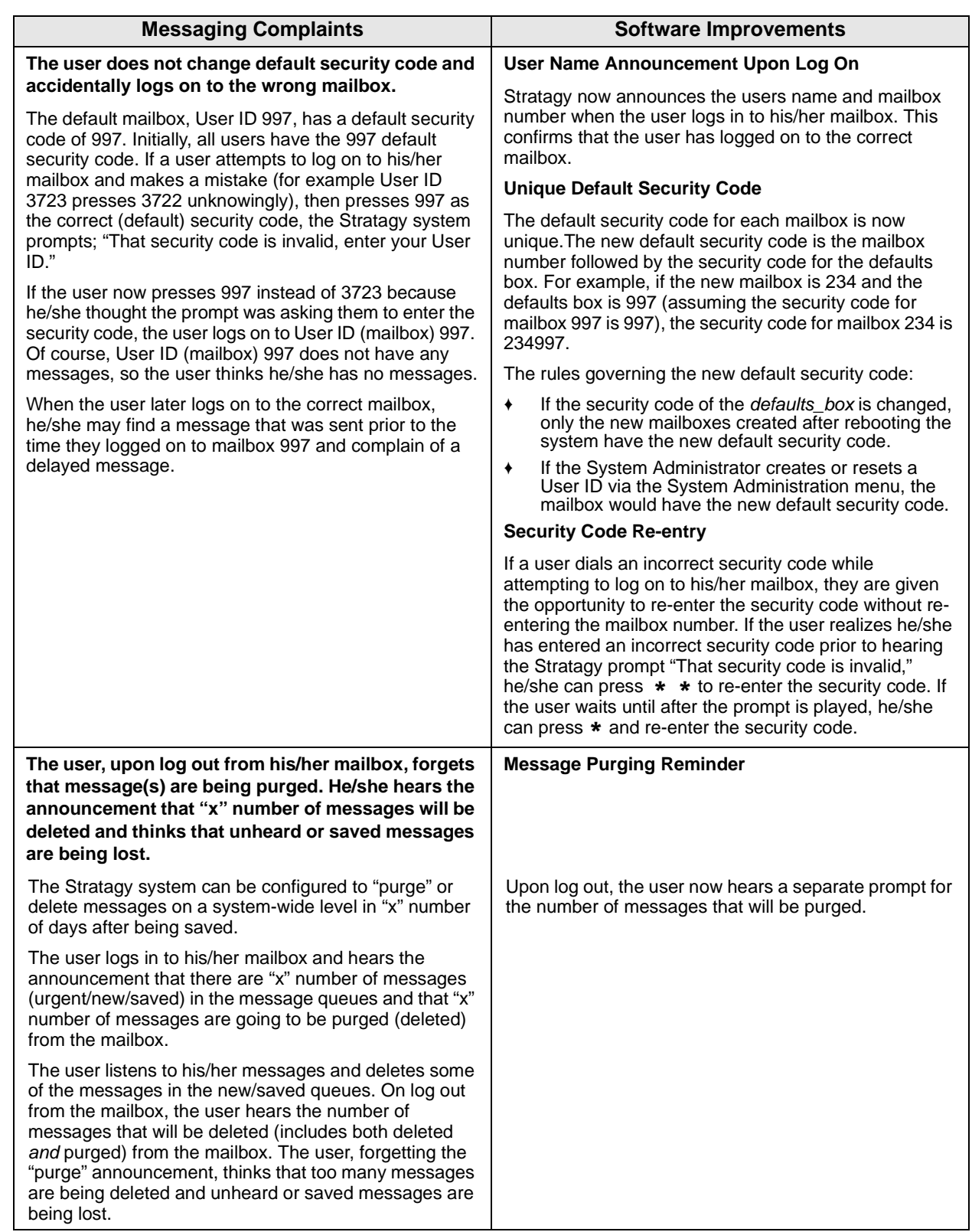

### **MSG.LOG/Trace File Changes**

To assist you in researching and checking customer messaging complaints in the future, the following Stratagy features have been added or enhanced:

#### ♦ **MSG.LOG and Trace Files**

The MSG.LOG and Trace files in Stratagy software version Vxx.225/V4.2N/VDK.2N have been enhanced to contain more detailed information to assist in troubleshooting messaging complaints.

#### ♦ **Archive MSG.LOG to A:Drive**

**Note** This feature is not available on the Stratagy DK or Stratagy 4 Lite systems.

A new option called "Archive MSG.LOG to A:Drive" has been added to the Stratagy Configuration Utility Menu.

To copy the MSG.LOG file to a floppy disk in earlier versions of Stratagy software the Stratagy system had to be shut down and the file copied using MS DOS® commands.

In the latest version of software, the technician can simply choose option seven, "Archive MSG.LOG to A: Drive." Stratagy prompts the technician to insert a formatted disk into the A: Drive, copy the file to the disk and return to the Stratagy Configuration Utilities Menu.

If the file is larger than 1.4MG, a customer-supplied PKZIP.EXE program must be loaded on the Stratagy system in the C:\STRATAGY directory. Stratagy will use PKZIP to compress the file and copy it onto the floppy disk in the A: Drive.

**Note** PKZIP<sup>™</sup> is a shareware utility program that compresses files. Compressed files have the extension .zip. PKUNZIP, a companion program, is required to uncompress the compressed files.

Once the file is copied, Stratagy changes the name of the copied MSG.LOG file on the hard drive to MSG.BKP and continues logging messages using a new MSG.LOG file.

#### **Software Versions Prior to Vxx.225/VDK.2N/V4.2N**

In order to avoid messaging complaints on systems that are not upgraded to Vxx.225/ VDK.2N/V4.2N (or later) software, the following countermeasures can be easily used:

- **Preserved Internal Scheme Transfort Confidentially solitware version Vxx.225/V4.2NVDK.2NV<br>
<b>Preliminary and Transfort continuo more detailed information to assist in transforting<br>
<b>Preliminary and Confidentially Confident** ♦ We recommend that the **W** token (wait for dial tone) be inserted at the beginning of the notification method string for turning ON message waiting lights in the telephone system. This ensures that Stratagy has received dial tone before sending the DTMF digits to turn ON message waiting lights. Also, ensure that all programming of notification and message waiting lights in both Stratagy and Strata is complete and correct per our documentation.
	- ♦ Ensure that the default security code is changed by every user once they have accessed their mailbox. See Chapter 1 – Getting Started of the *Stratagy Release 2 User Guide*.

### **New Parameters**

Two new parameters have been added to the software:

♦ *n\_msg\_scan* – monitors message counts. When a user logs onto his/her mailbox, if the total number of messages (i.e., new, saved, pending) is less than the number defined in this parameter, Stratagy scans the number of messages and reconciles the message count if an error is encountered.

♦ *daylight\_savings\_time* – by setting this parameter to TRUE, Stratagy sets the system automatically to daylight savings time at 2:00 a.m. the first Sunday in April and the last Sunday in October.

# **Debugging Information**

Two new troubleshooting tools have been added to Stratagy in the Vxx.225 software.

The first is called CTASK.LOG. Stratagy will now write debugging information to a file called CTASK.LOG if the system encounters a fatal error caused by an invalid pointer.

An invalid pointer error can occur when the Stratagy system tries to access information that has been stored in the system's temporary memory but is no longer available (e.g. file corruption due to power failure or other system interruption). The purpose of this file is to assist in determining the reason the Stratagy system is unable to access the stored information.

The second new troubleshooting tool is a modification to the Stratagy's boot up process. Every time the Stratagy system restarts, the current TRACE.OUT file, which is used to monitor Stratagy's system functions, will be saved as TRACE.OLD. This prevents the TRACE.OUT file that is essential to expediting the resolution of performance issues from being overwritten.

# **Toshiba Plug and Play**

The Toshiba Plug and Play option screen, accessed from the Stratagy Configuration Utility or Stratagy Admin Tools Utility, has been updated to include the most current Toshiba Strata DK telephone systems—the Strata DK14/DK40, the Strata DK424 with an A, B or C/D processor, and the Strata DK424 with an E/F processor. Stratagy is still compatible and easily programmed for integration with all previously supported Toshiba telephone systems.

### **Software Issues**

The following issues have been addressed in Vxx.225, V4.2N, and VDK.2N software:

- **Prophering THE CONDEMICS**<br> **Propherinary and the State System (The Vax.225 software**.<br>
The first is called CTASK.LOG Strategy will now with debutgeing information to file call<br>
The first is called CTASK.LOG Strategy will ♦ Message Waiting Notification – On earlier versions of the Stratagy software when a user deleted a message, forwarded that message and then logged out of the Stratagy system by dialing **9#**, the Stratagy system would not dial the Message Pickup Digit string in the notification template. This resulted in the Message Waiting light remaining ON at the user's station. However, if the user's mailbox still has messages in the new message queue, Stratagy does not turn OFF the Message Waiting light until those messages have been played and either saved or deleted.
	- ♦ SMDI Integration The SMDI integration intermittently failed on Stratagy systems in use under heavy traffic conditions.

The SMDI integration has also been enhanced to accept any SMDI integration patterns between 2 and 10 digits.

- ♦ MSG.LOG A time-stamp for "Shutdown" has been added to the log item.
- ♦ Stratagy System Configuration file The *ca\_file* and *ca\_port* parameters are deleted.
- ♦ Prompt for Message Copy feature A User ID mailbox's incoming messages can be automatically copied to a second mailbox by programming the *Copy Message To* field on the Options screen. When the copied messages are listened to in the second mailbox, the user now hears the date/time and original mailbox number in the prompt, "Message recorded today at 10:09 am for User ID 205."
- **Note** There is one identified instance where a Stratagy system operating on software version Vxx.225 may display the date incorrectly. If the Stratagy system is reset on

January 1, 2000, the American Megatrends BIOS (referred to on Page 3 of this bulletin) resets the system date to January 4, 2000. This can be corrected by simply pressing **Alt**+**D**, entering the system password and changing the date back to the correct date.

# **Upgrading Software**

**CAUTION! To upgrade a Stratagy system to version Vxx.225, the system must already be running Stratagy software version Vxx.2.12. (See Technical Bulletin TB40-0013 dated 12/20/96 for instructions on upgrading earlier software to version Vxx.2.12).**

#### **Important!**

- Make a copy of the new software disks as a backup. Destination disks should be scanned *first for viruses and the new disks write protected after the copies are made.*
- Due to the potential for error during any upgrade process, we recommend that all upgrade *procedures be performed locally.*
- *It is recommended that you back up any database prior to starting any upgrade procedure.*

#### **Stratagy DK/Stratagy 4 Lite**

**Important!** *If the Stratagy 4 Lite is not currently running version V4.2E, you must upgrade the software before performing this function (see Technical Bulletin TB40-0013 for instructions).*

#### **Step 1: Load Stratagy Admin Software (VSA.2N)**

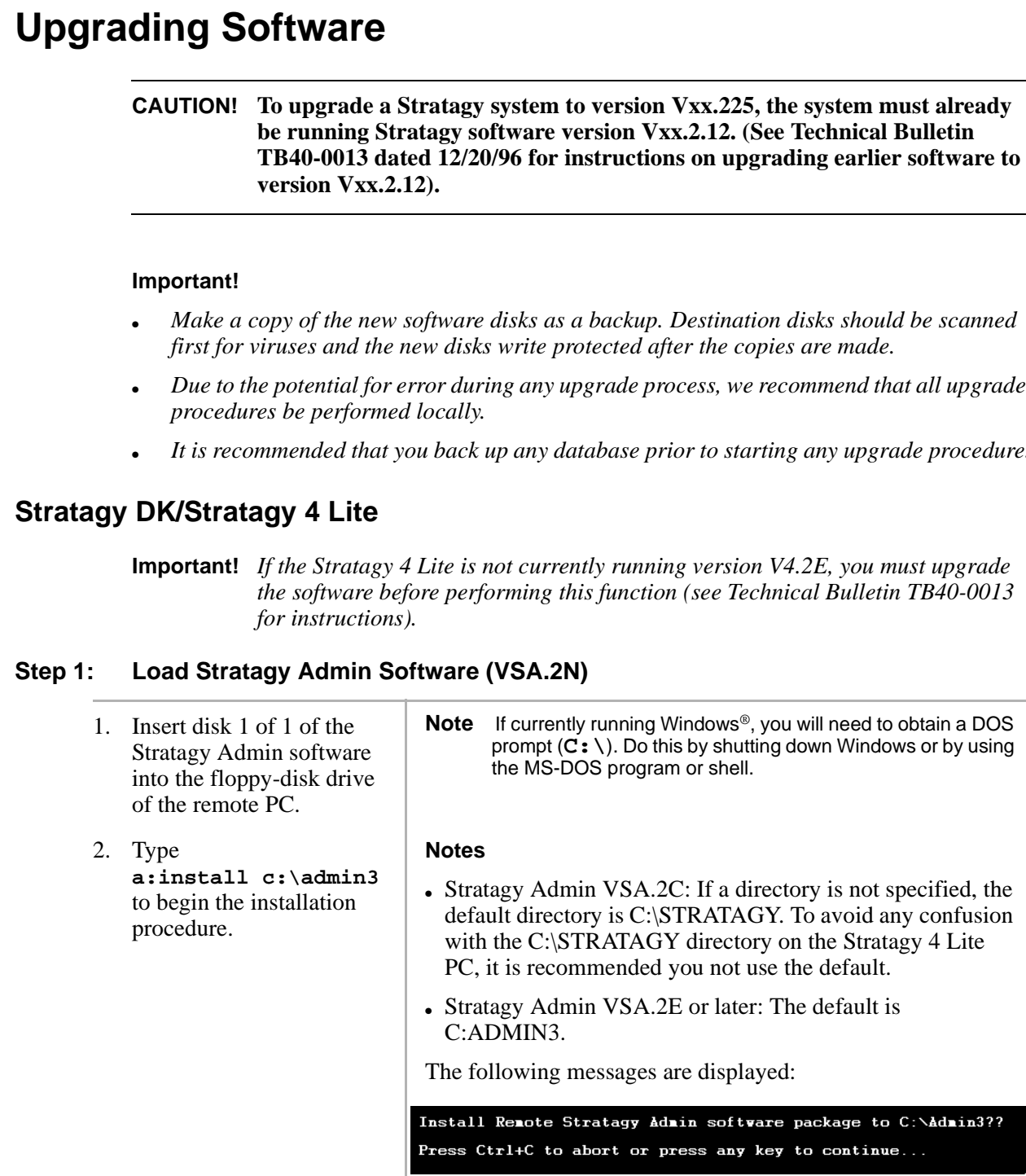

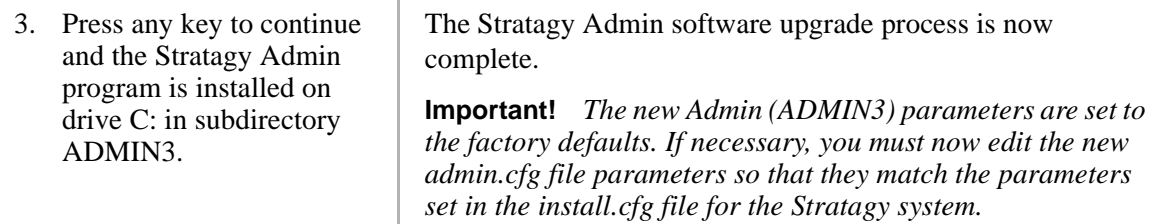

### **Step 2: Upgrade Stratagy DK (VDK.2N)/Stratagy 4 Lite (V4.2N) Software**

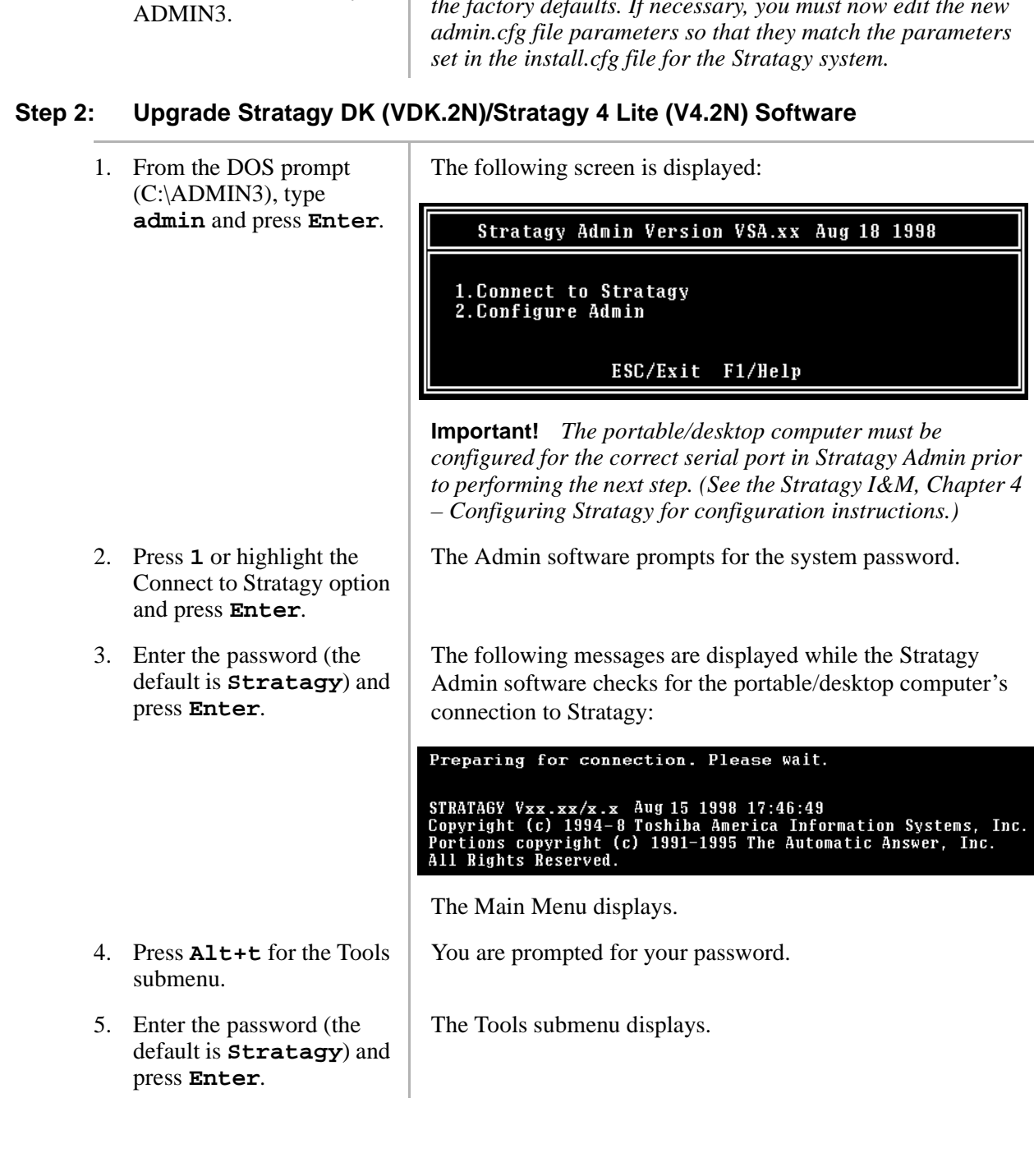

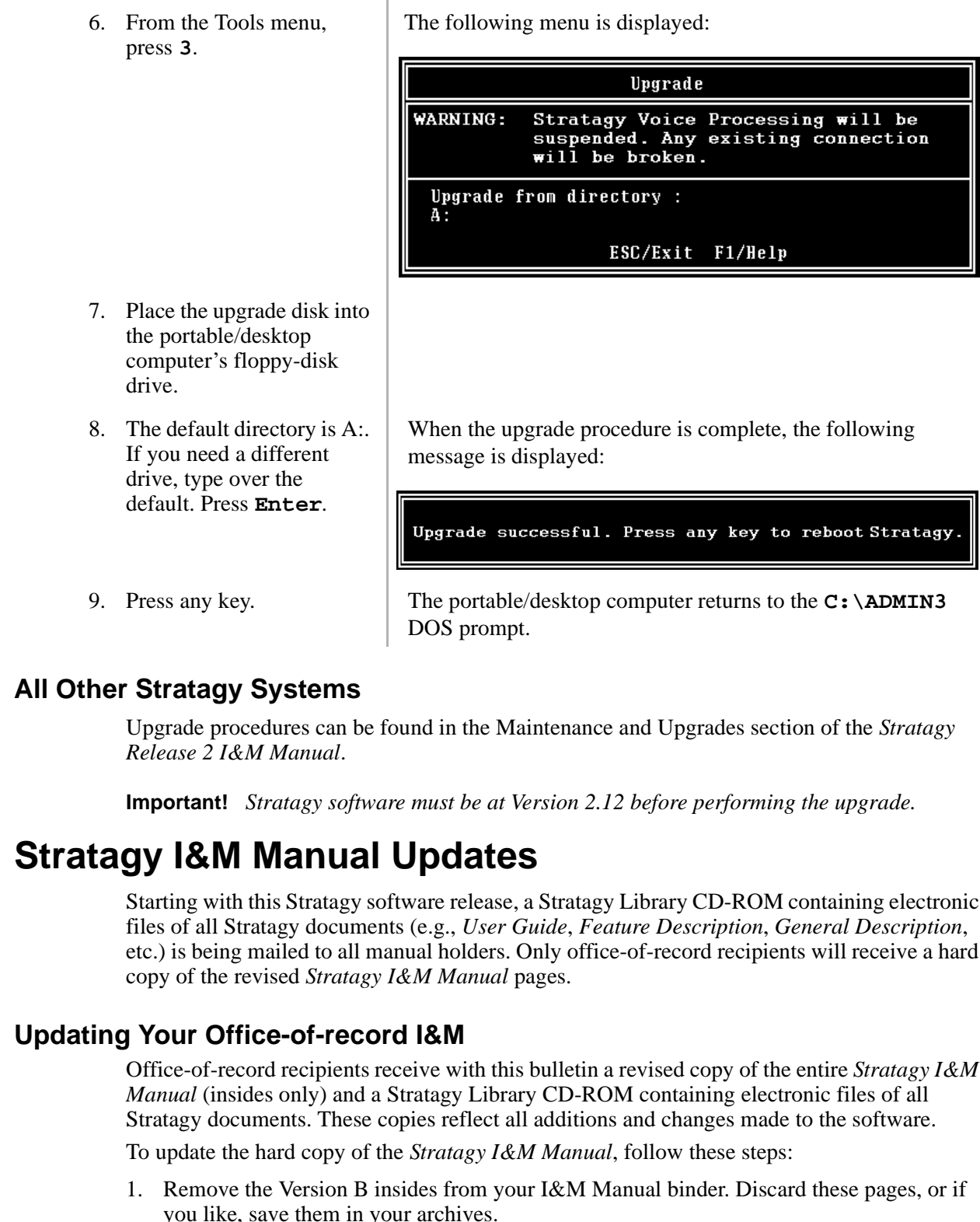

### **All Other Stratagy Systems**

Upgrade procedures can be found in the Maintenance and Upgrades section of the *Stratagy Release 2 I&M Manual*.

**Important!** *Stratagy software must be at Version 2.12 before performing the upgrade.*

# <span id="page-10-0"></span>**Stratagy I&M Manual Updates**

Starting with this Stratagy software release, a Stratagy Library CD-ROM containing electronic files of all Stratagy documents (e.g., *User Guide*, *Feature Description*, *General Description*, etc.) is being mailed to all manual holders. Only office-of-record recipients will receive a hard copy of the revised *Stratagy I&M Manual* pages.

### **Updating Your Office-of-record I&M**

Office-of-record recipients receive with this bulletin a revised copy of the entire *Stratagy I&M Manual* (insides only) and a Stratagy Library CD-ROM containing electronic files of all Stratagy documents. These copies reflect all additions and changes made to the software.

To update the hard copy of the *Stratagy I&M Manual*, follow these steps:

- 1. Remove the Version B insides from your I&M Manual binder. Discard these pages, or if you like, save them in your archives.
- 2. Insert the new Version C manual into the binder.

**Note** Due to the amount of manual pages affected by the software revisions, you are receiving an entire copy of the manual. In future releases, only updated pages will be sent.

### **Updating Your Field I&M Manual**

If you are a manual holder, you receive with this bulletin a Stratagy Library CD-ROM that includes not only the electronic files for these updates but also electronic files for the latest versions of all Stratagy documents (i.e., *General Description, Installation Guides, User Guides*, and *Feature Description*). Copies of updated pages to the *Stratagy I&M Manual* are *not* attached.

This provides you electronic access to this valuable reference information and enables you to print these documents as you need them. If you want to update your hard copy of the manual, use one of the following methods.

#### **Method #1:**

 $\triangleright$  Refer to [Table 1](#page-11-0) for a list of revised pages. Copy the pages listed from the updated officeof-record copy and insert them into your manual.

#### **Method #2:**

Use the electronic update package on the Stratagy Library CD-ROM, Version A, September 1998:

- 1. Follow the instructions on the Stratagy Library to access Adobe™ Reader® and the Home Page.
- 2. From the Home Page, click Installation & Maintenance, then click "Version C I&M Update Pages." See [Table 1](#page-11-0) for a list of revised pages.
- 3. Click File, then Print. If your printer is capable of duplex printing, be sure to select the two-sided setting. Or, print single-sided sheets and make two-sided photocopies.

**Important!** *The update files mentioned in the previous steps are intended for printing only. Therefore some buttons, hypertext links and extended search capabilities do not function.*

#### <span id="page-11-0"></span>**Table 1 Update Checklist**

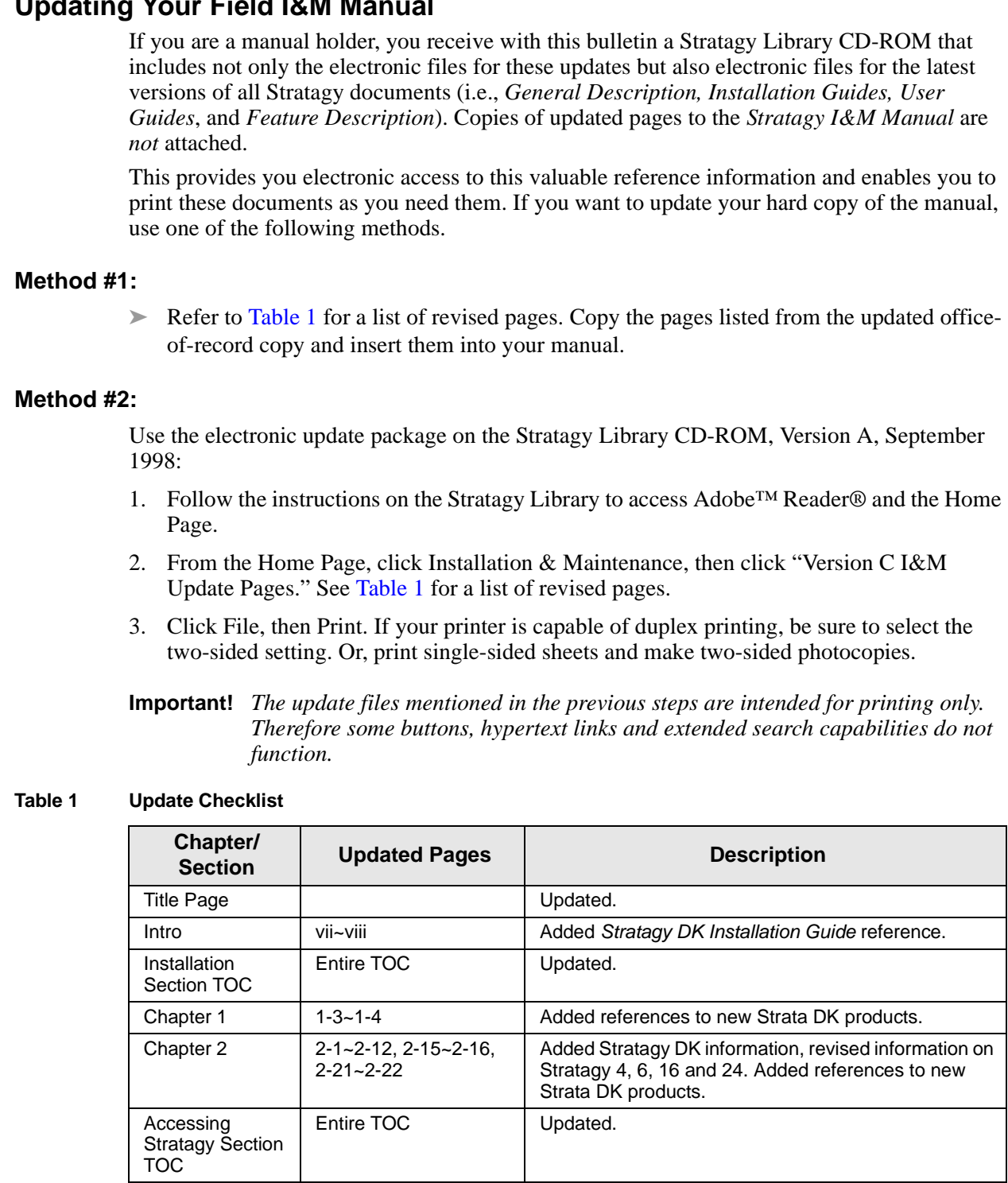

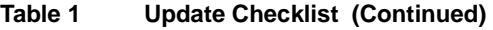

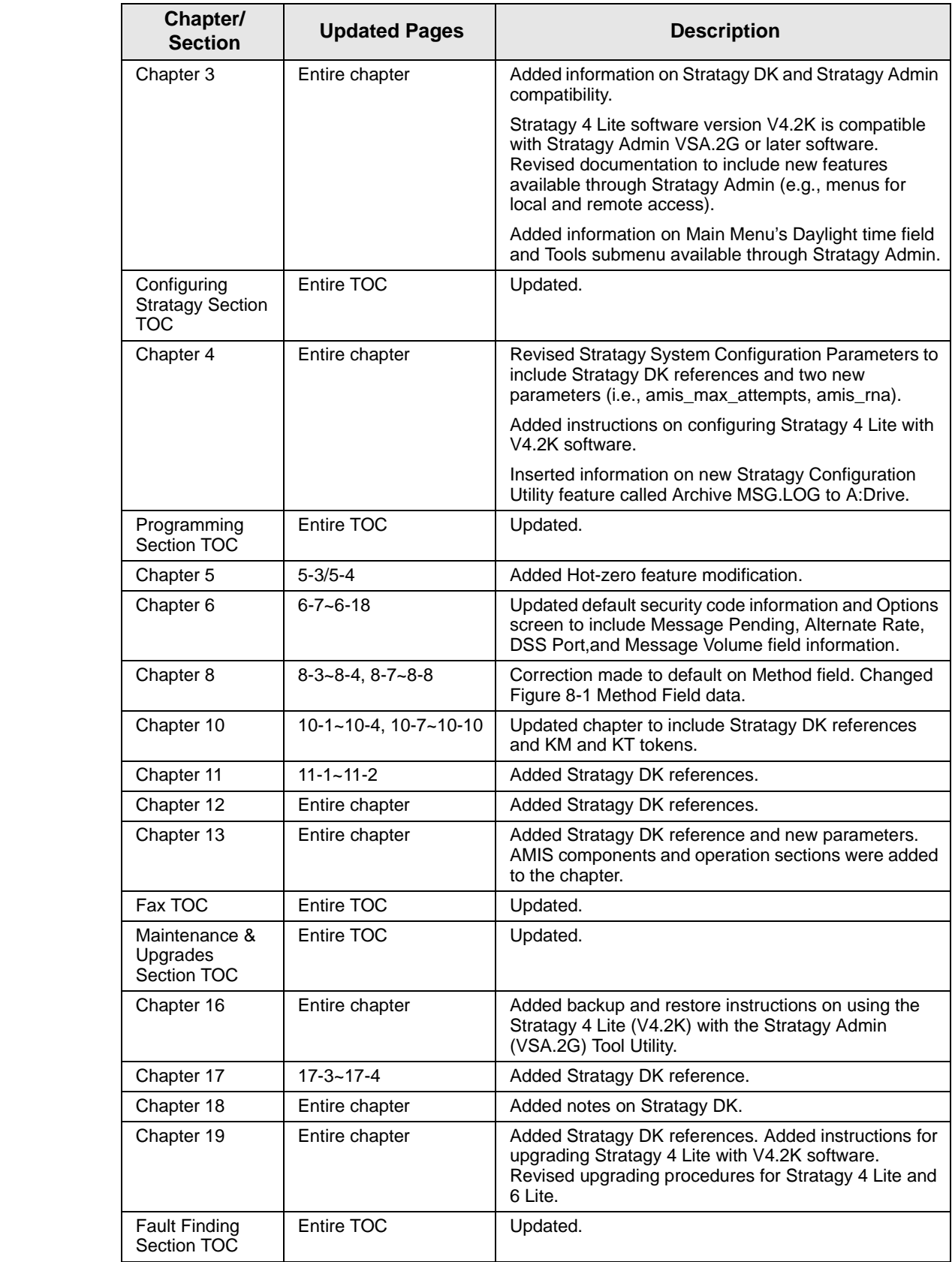

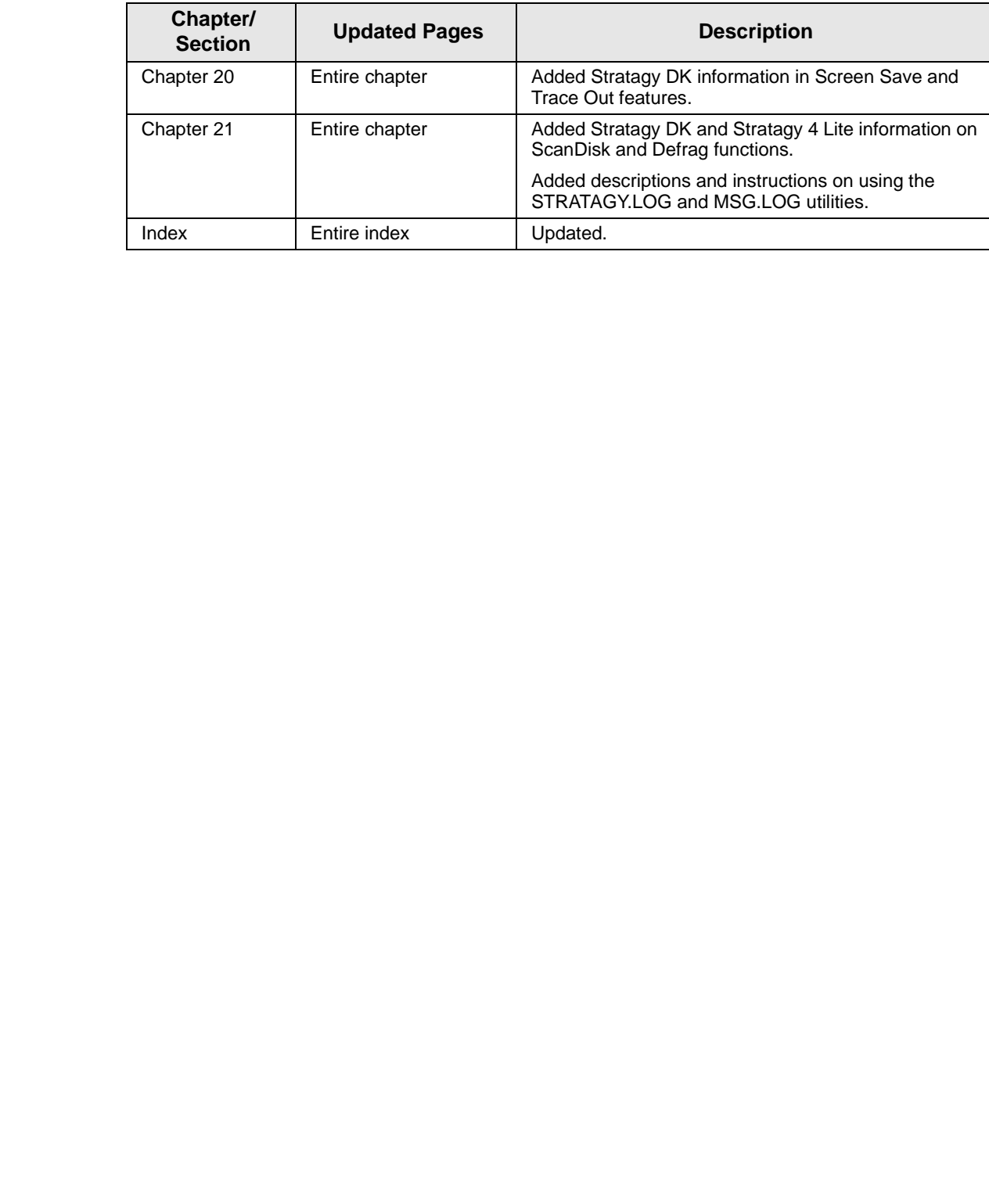

#### **Table 1 Update Checklist (Continued)**